## **Driverinstallation problem on a Windows Server 2008 R2**

The following procedure is recommended.

Download and unzip the driver package on the server.

Installing the 64 printer driver on the server.

-> Control Panel \ Printers \ Add Printer

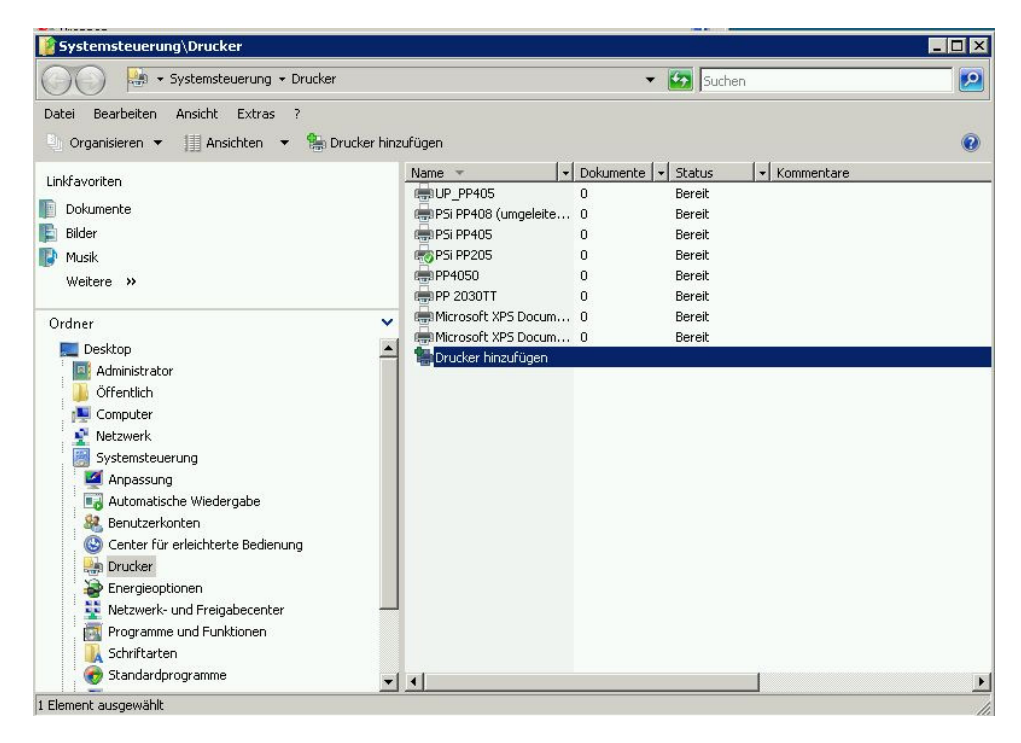

Create a local printer not a Network printer

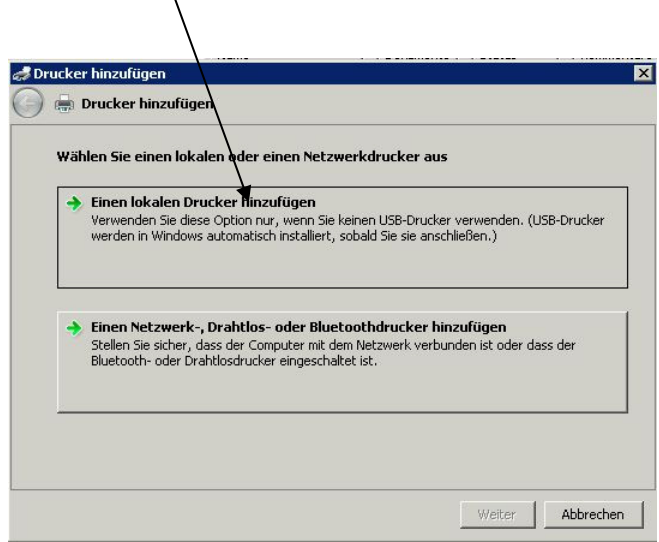

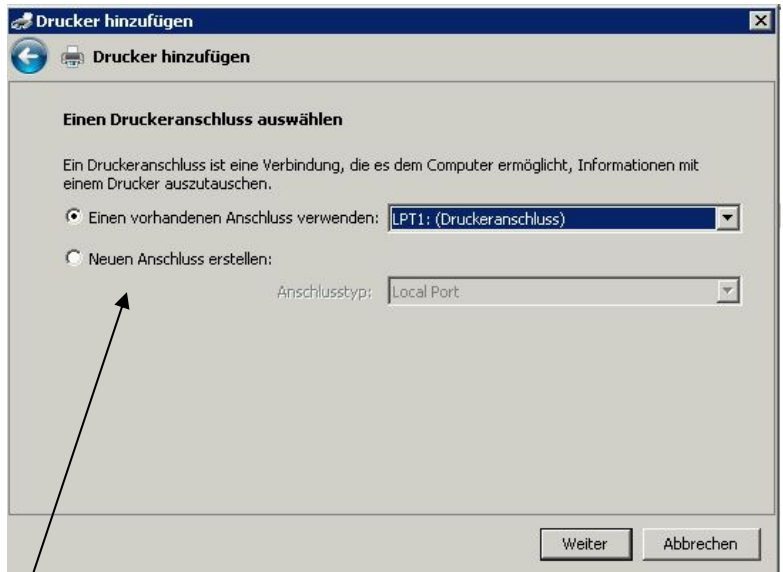

## Create a new connection

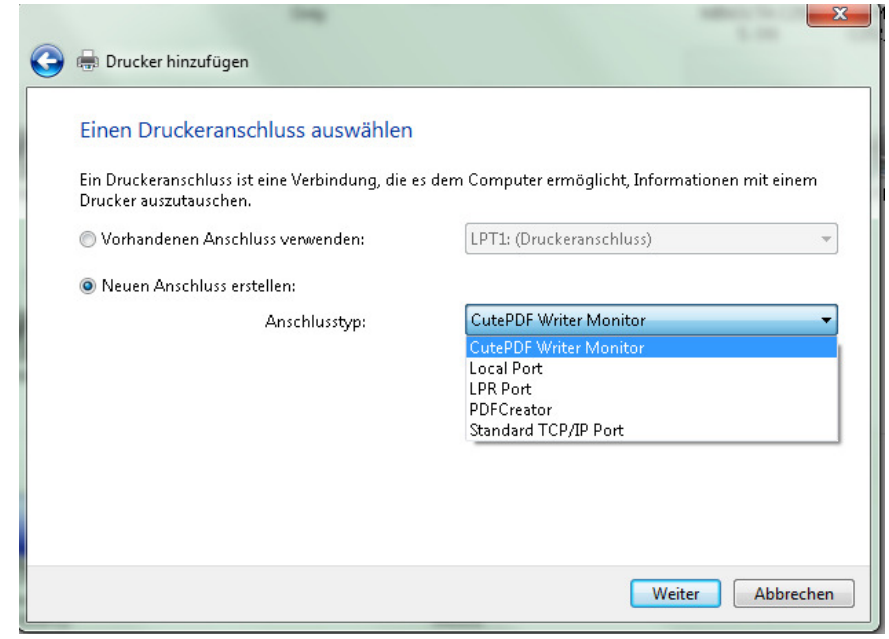

Sample Standard TCP/IP Port fill in IP-address -> next (takes a while)

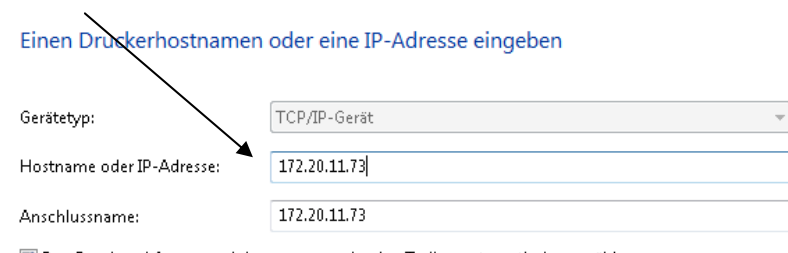

Den Drucker abfragen und den zu verwendenden Treiber automatisch auswählen

-> Generic network card -> next (take a while)

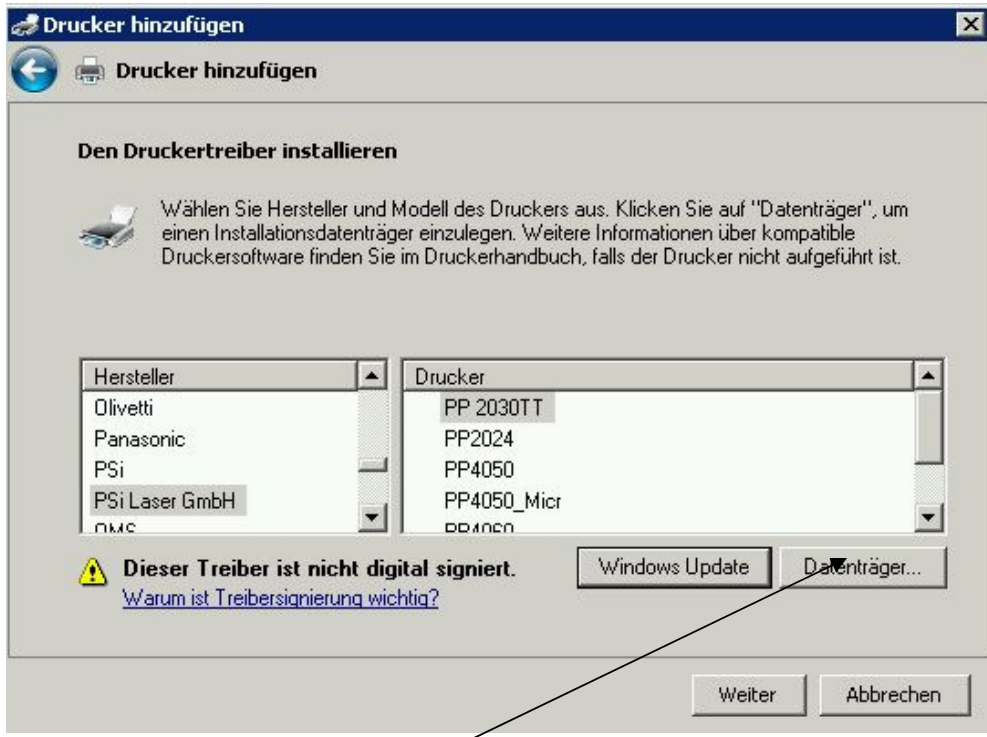

Click on Disk and point to the path of the unpacked driver package..

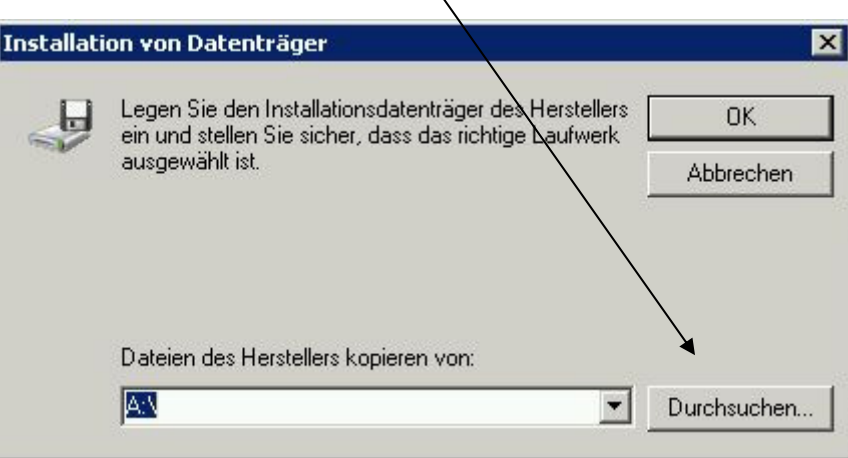

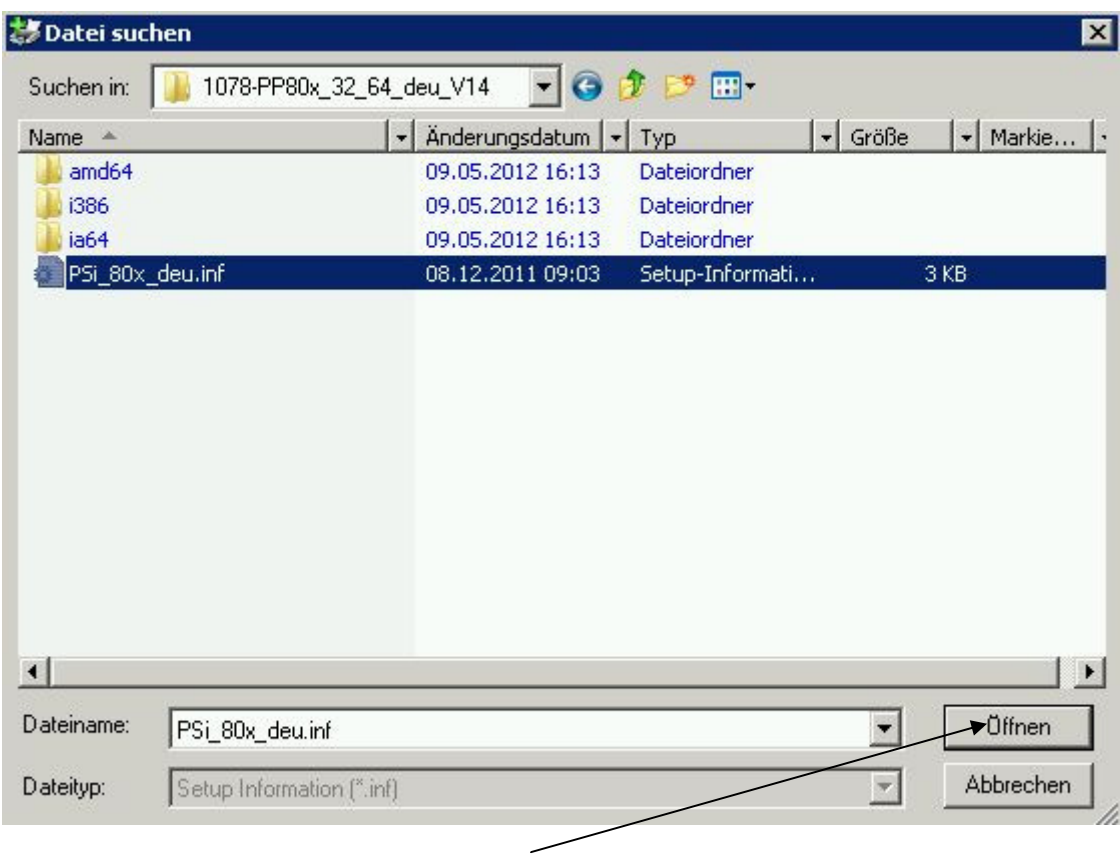

Open the "\*.inf" file

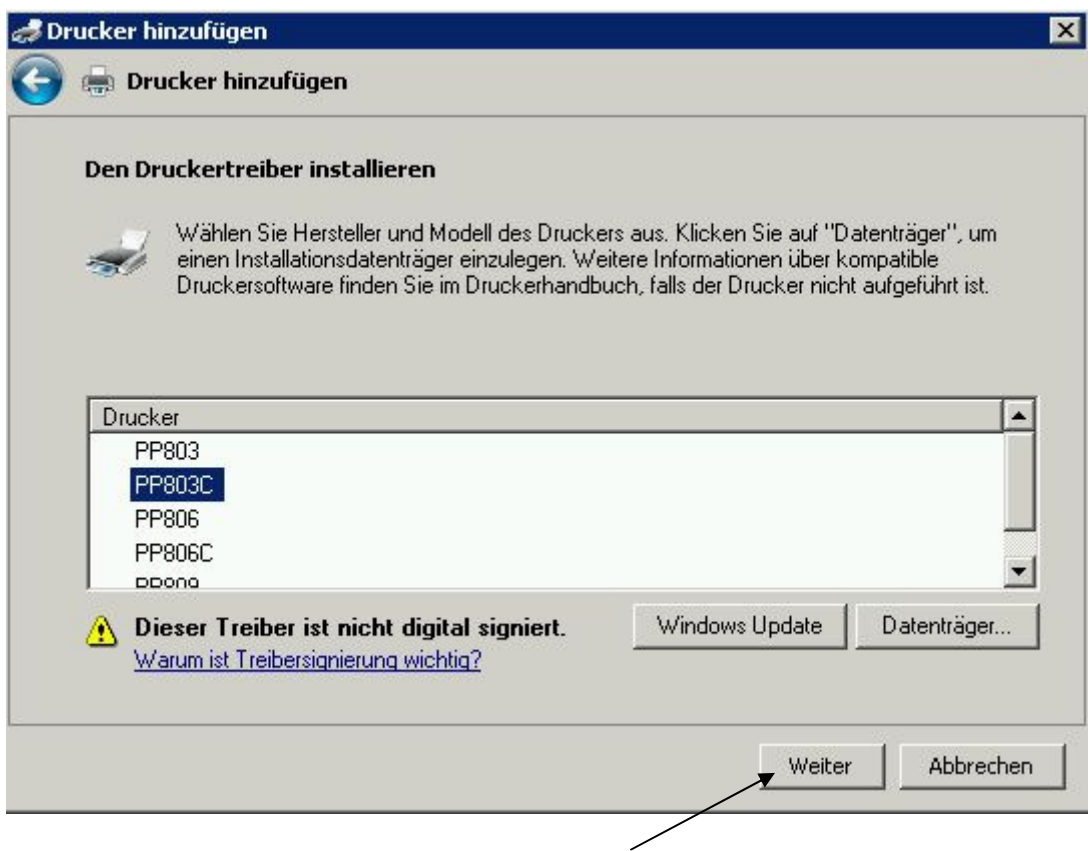

Select a printer and selct next

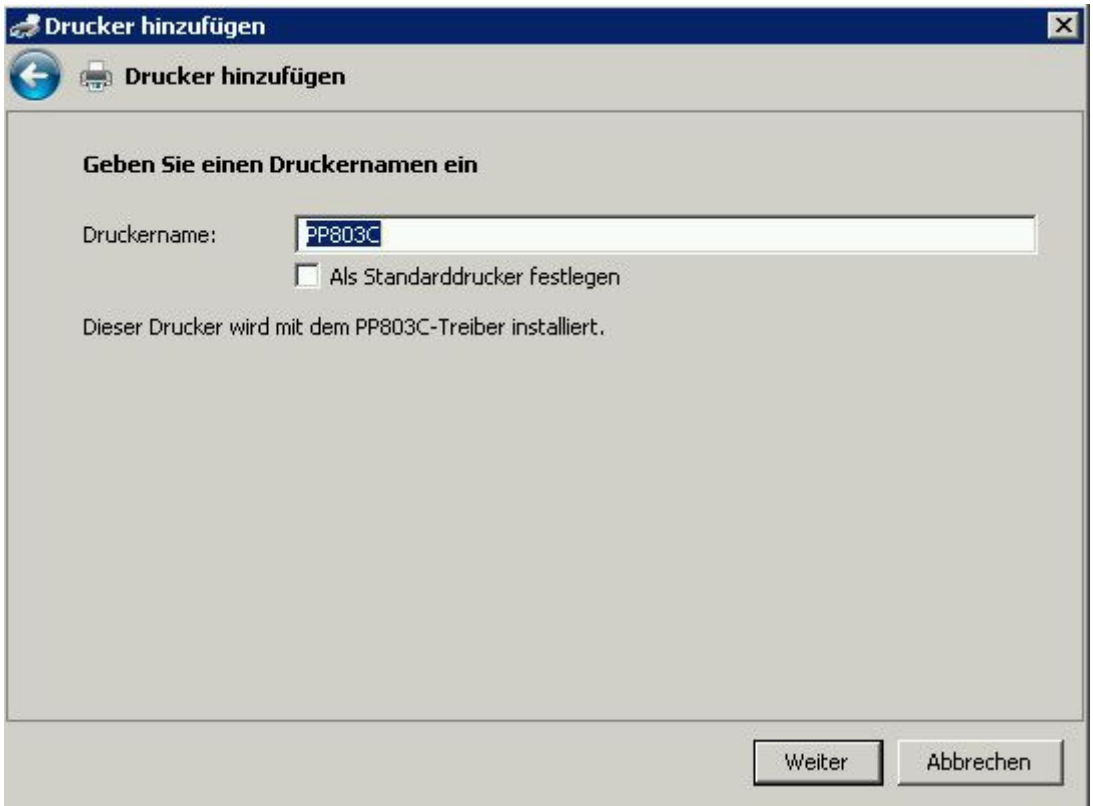

## next

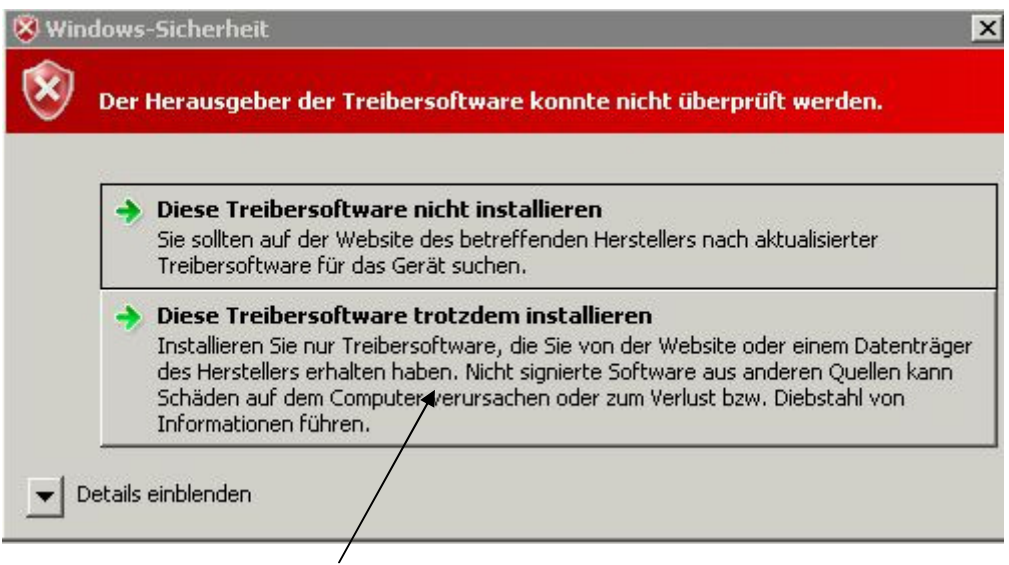

Ignore driver certification and install

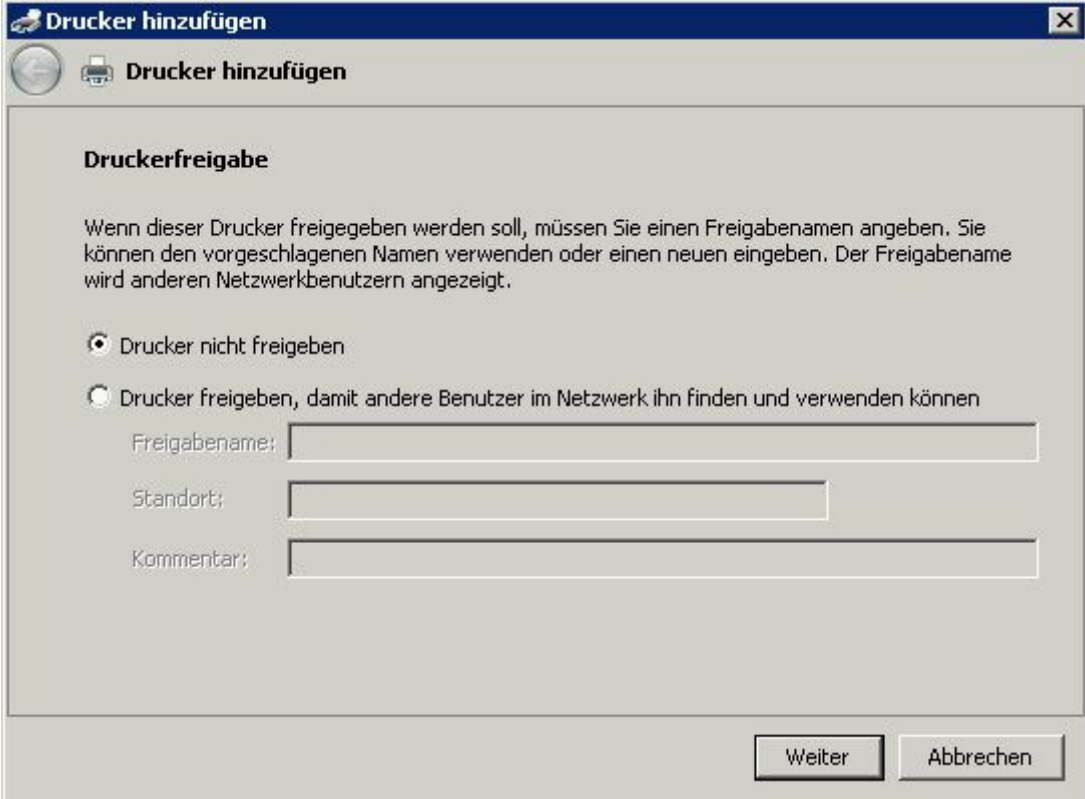

## Printer sharing or next

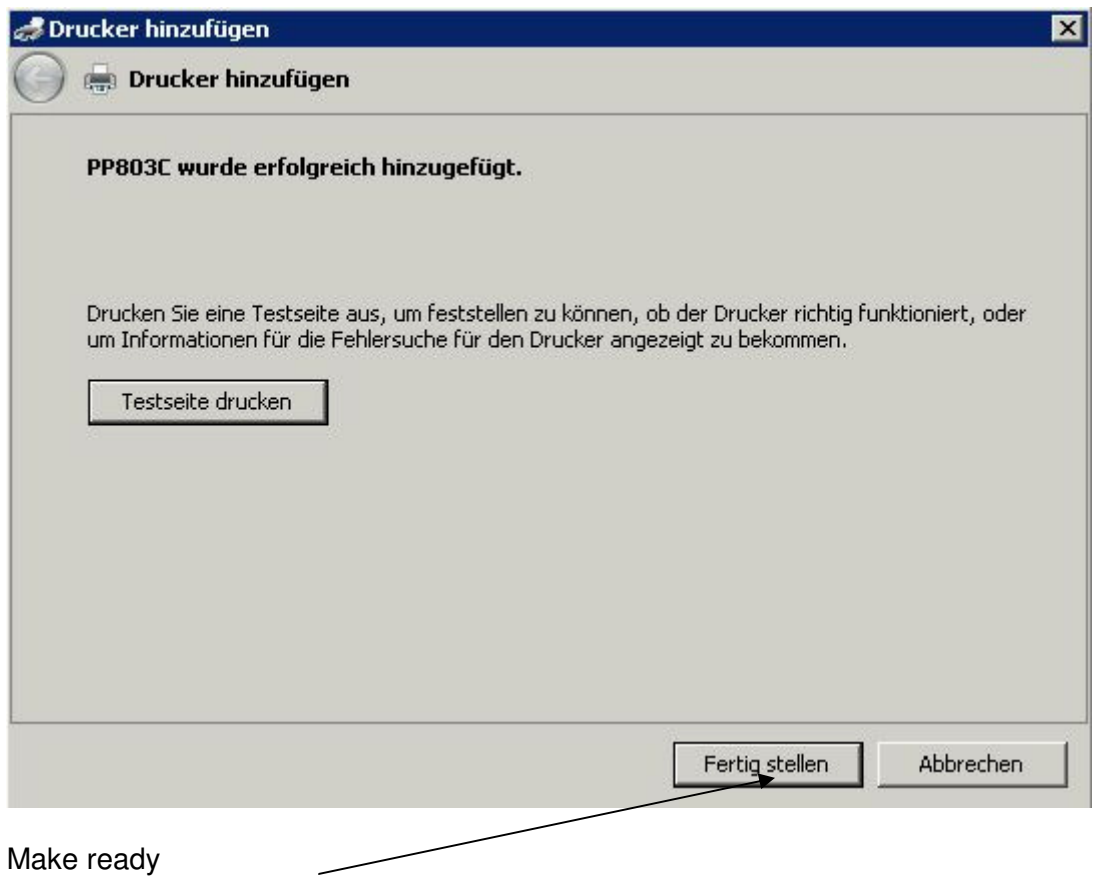